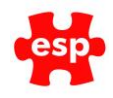

#### **Elite Live Lost Username – Updated July 2018**

If you receive a request from a member who has lost their username, these are the steps to follow for them to be provided a reminder of their username. **Please note:** this will only show the site name against the user if the user has already verified and linked their details as a member against their elite live record via the member verification process.

You can instruct the member to follow these steps:

1: Go to the EliteLive One Account Log In Page, and click on **Forgotten my details**

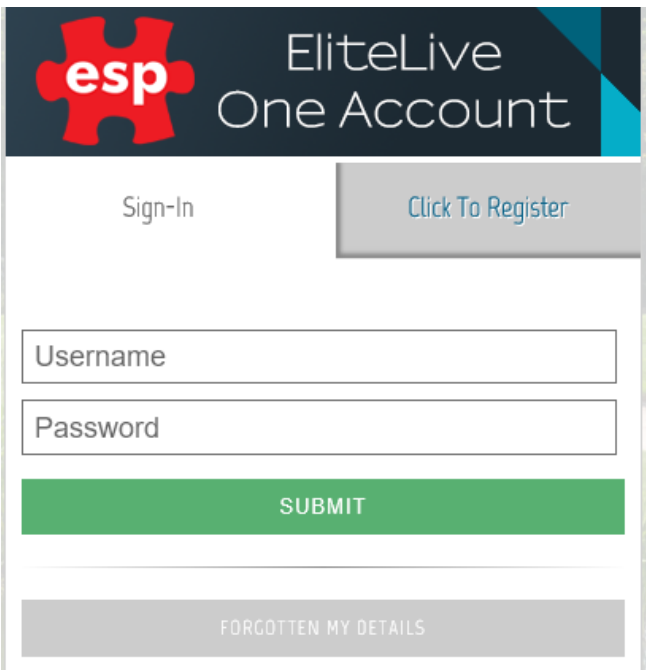

# 2: Click on Lost Username

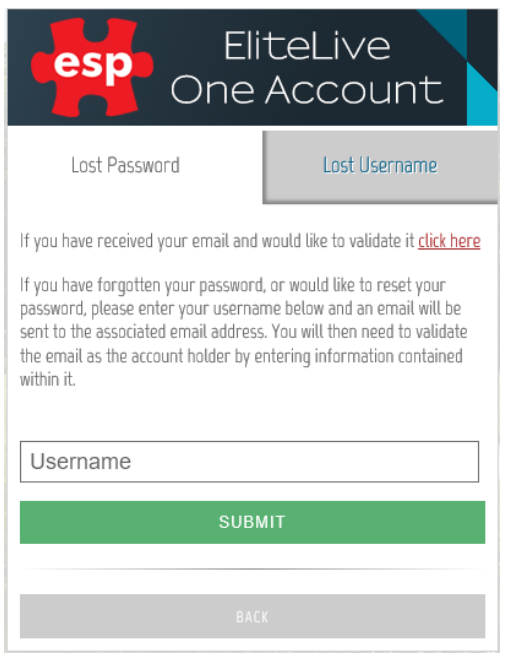

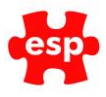

#### 3: Click on **I cannot find these details** at the bottom

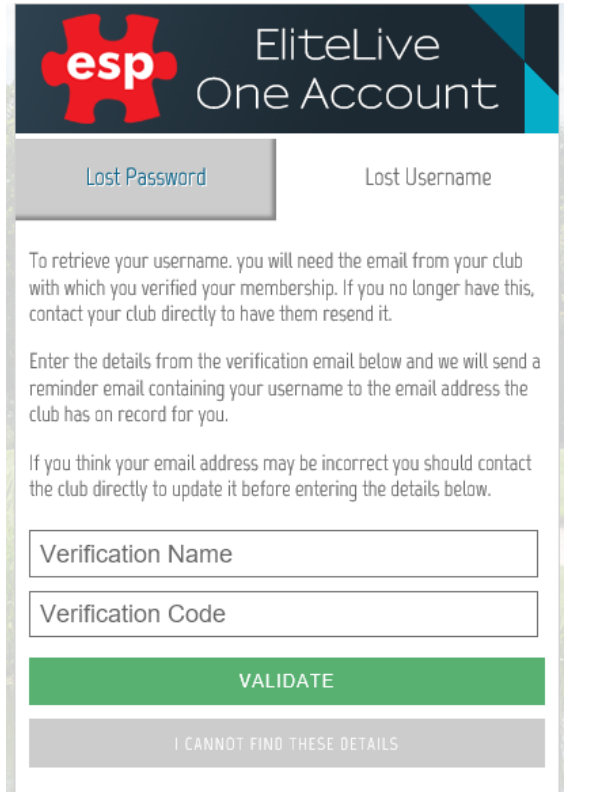

# 4: Enter the email address you used to create your log in, and press submit

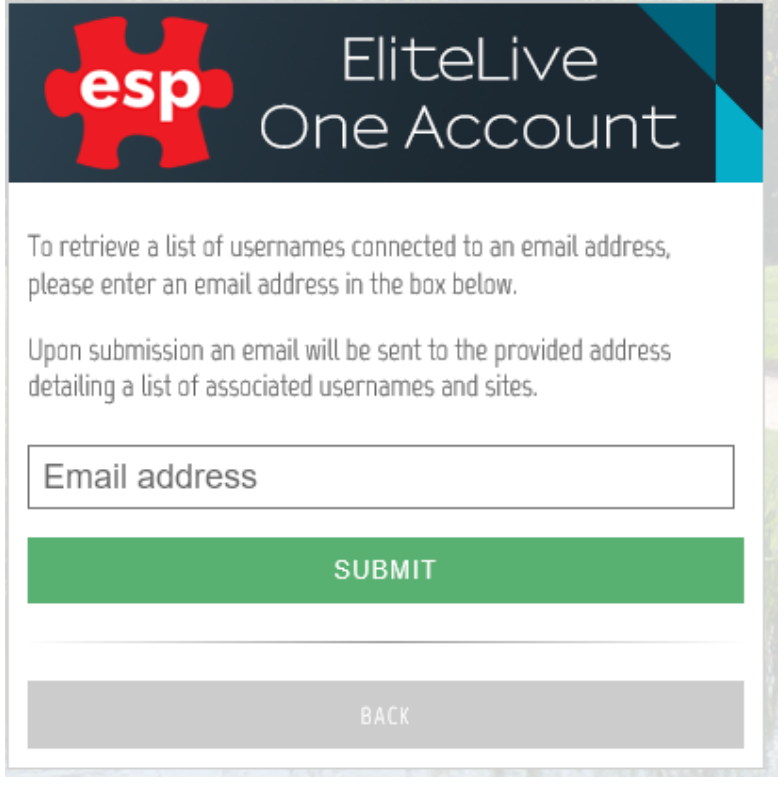

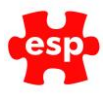

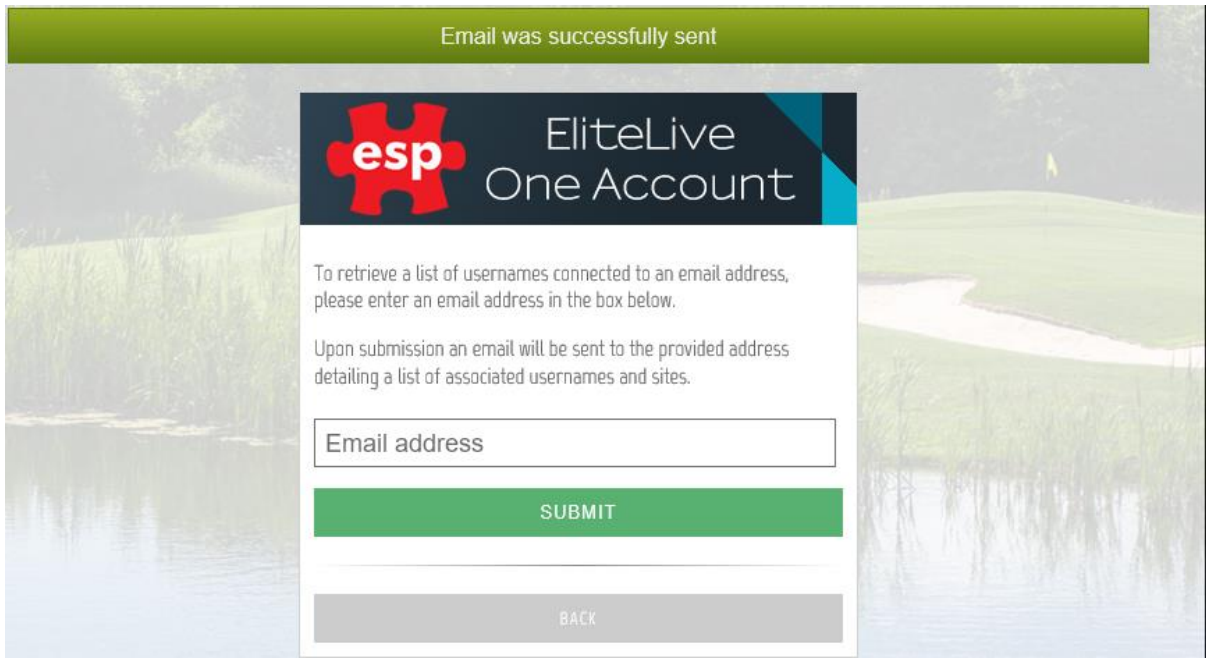

### 5: This will generate this message if the email address provided is associated to any account

6: An email will be sent to the email address provided, this will show all accounts this email is connected with, and will include the following information:

# Lost username associations

Please find below the sites and usernames found:

Username **Fullname Site** 

You can use this information to log and / or reset your password

**Ask the member to check spam/junk filters in the event they have not received the email, in case it is caught in the providers filter.**

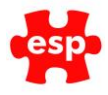

You can also assist the member in the recovery of Usernames by completing the following steps from elite and sharing the information with the member

#### **1: Resend the Verification Details**

- If a member has lost their username you can resend the registration email manually from the member record on Elite, to do this go to the customer record and press F3 to accept it, double check the email address, press F7 Action
- This will bring up the action list, and select Register with Internet Site

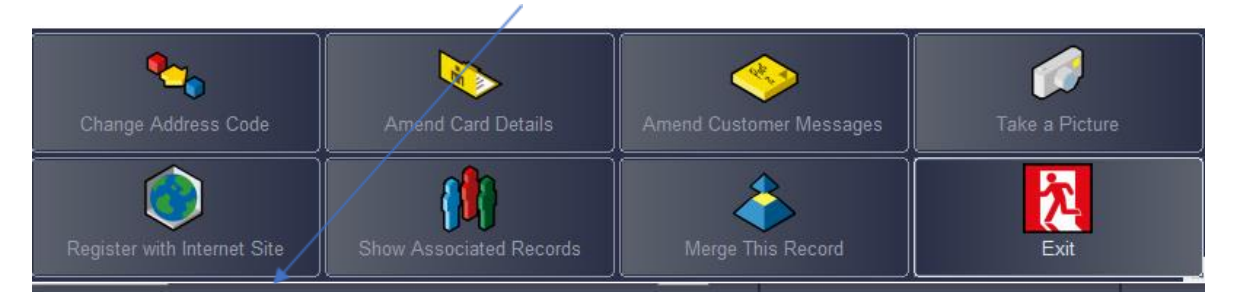

• Select Regist

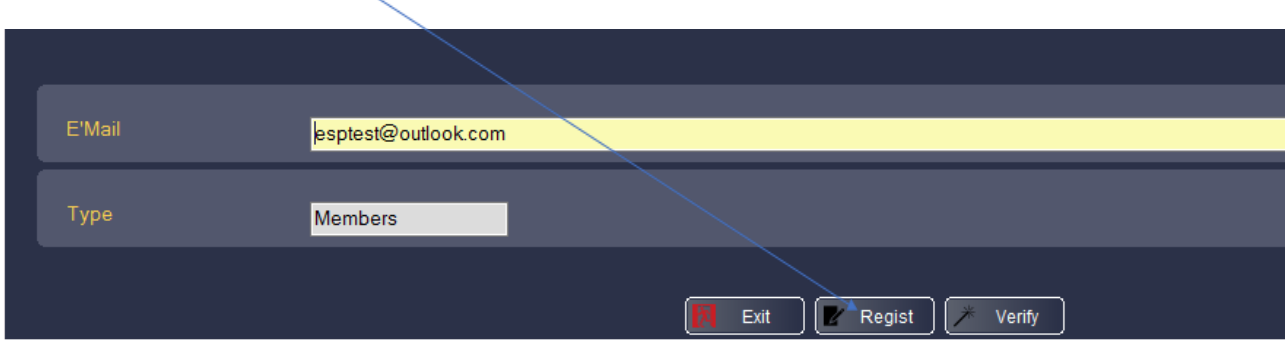

Answer Yes to Are you Sure you want to register this member This will manually send them the registration email

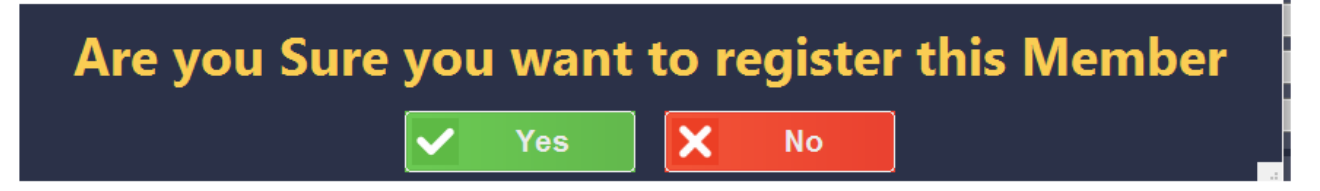

• The member will then receive an email with the verification details used to link their record.

**Ask the member to check spam/junk filters in the event they have not received the email, in case it is caught in the providers filter.**

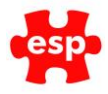

#### 2: **Request the lost username**

• Once the member has received the verification email, they must then go to their elite live log in page and click on **Forgotten my details**

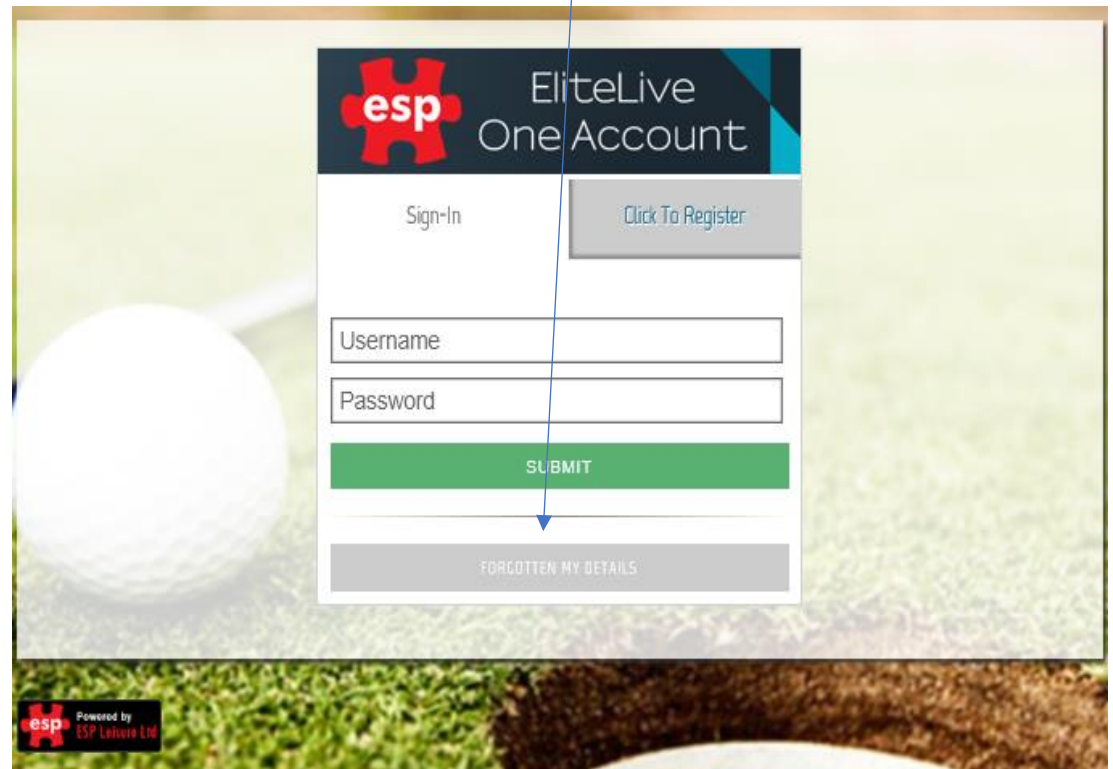

• This will take you to **Forgotten my details, click on Lost Username** 

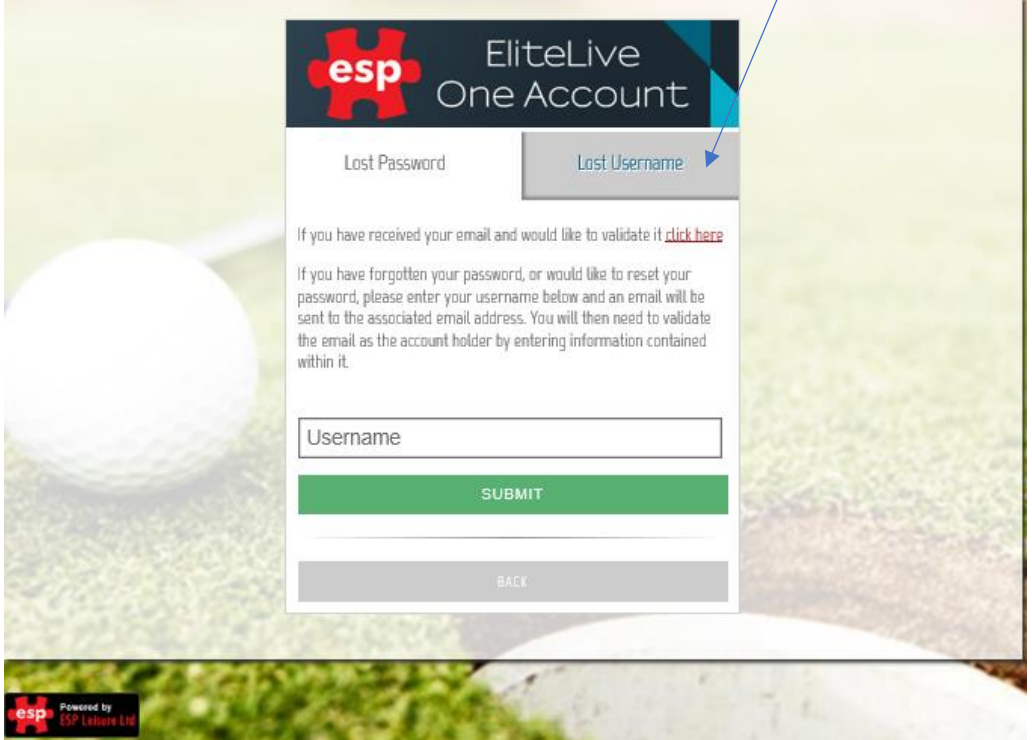

**ESP Leisure Ltd**, Europa House, 1 Kimpton Link, Kimpton Road, SUTTON, Surrey, SM3 9QP **T** +44 (0)208 251 5100 **F** +44 (0)208 251 5101 **W** www.e-s-p.com **E** enquiries@e-s-p.com Registered No: 2550976

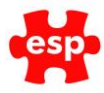

#### 3: **Entering your Verification Name & Code details**

**The PLATFORM PRO** 

- From here this will take you to Lost Username screen
- You can then enter the Verification Name & Code provided in the verification email and press **validate**

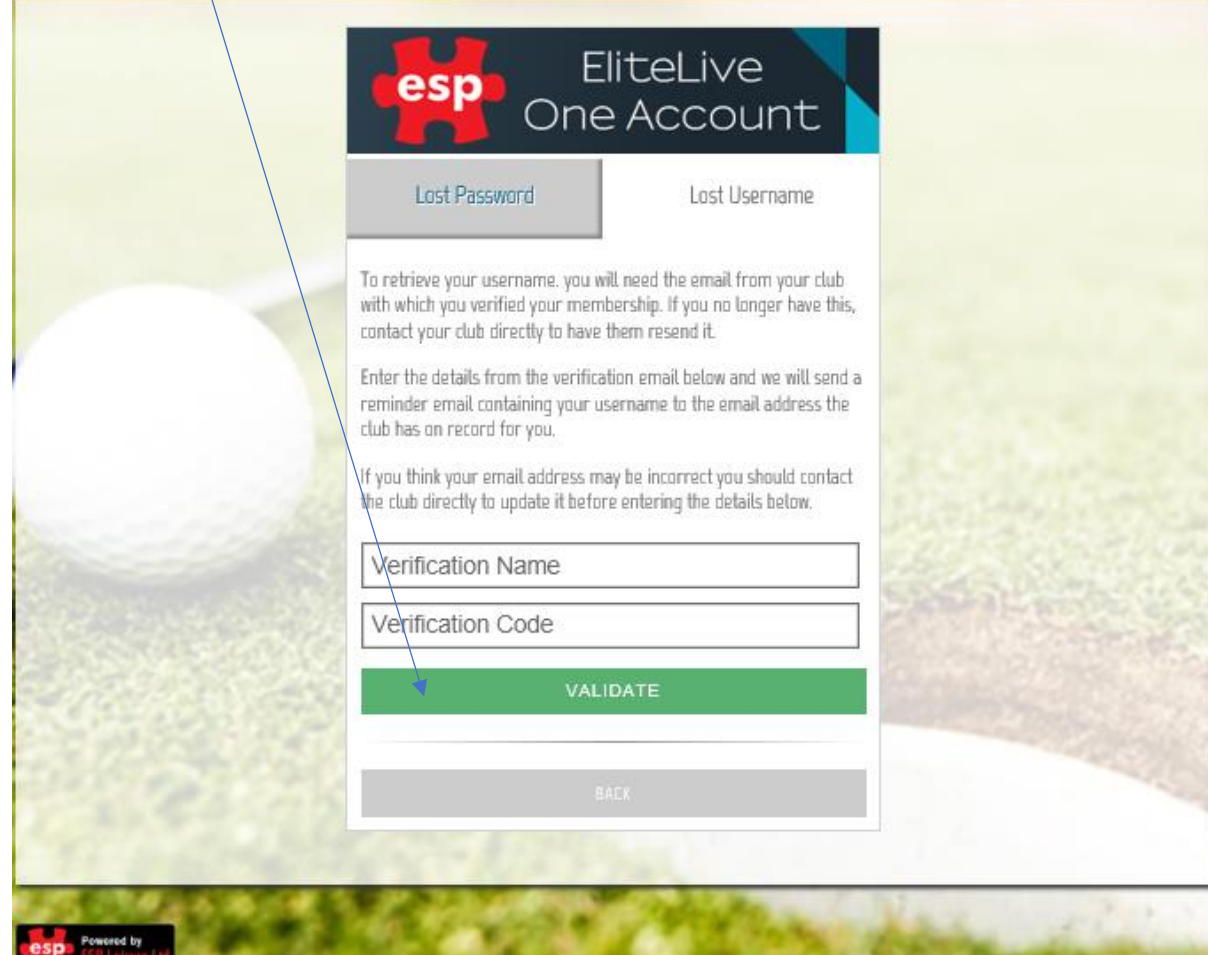

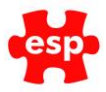

• The following message will appear

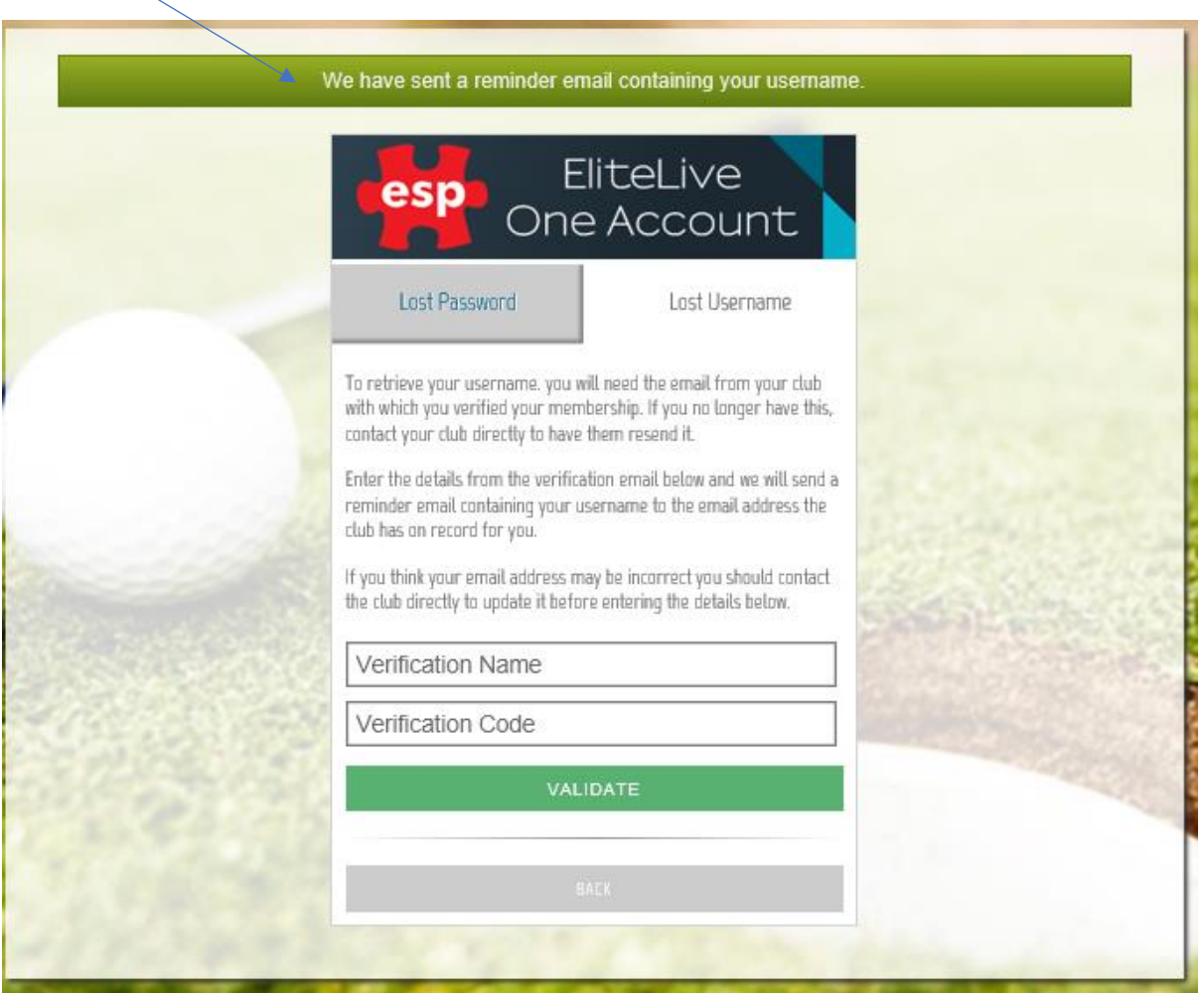

- You will then be sent an email with your username, which you can use to log in
- If you have also forgotten your password, once you have received your username you can use the Lost Password routine to reset your password